## **Banc d'essai**

## Oric Explorer V2.0 de Scott Davies : Une merveille !

*par André C. (suite et fin)*

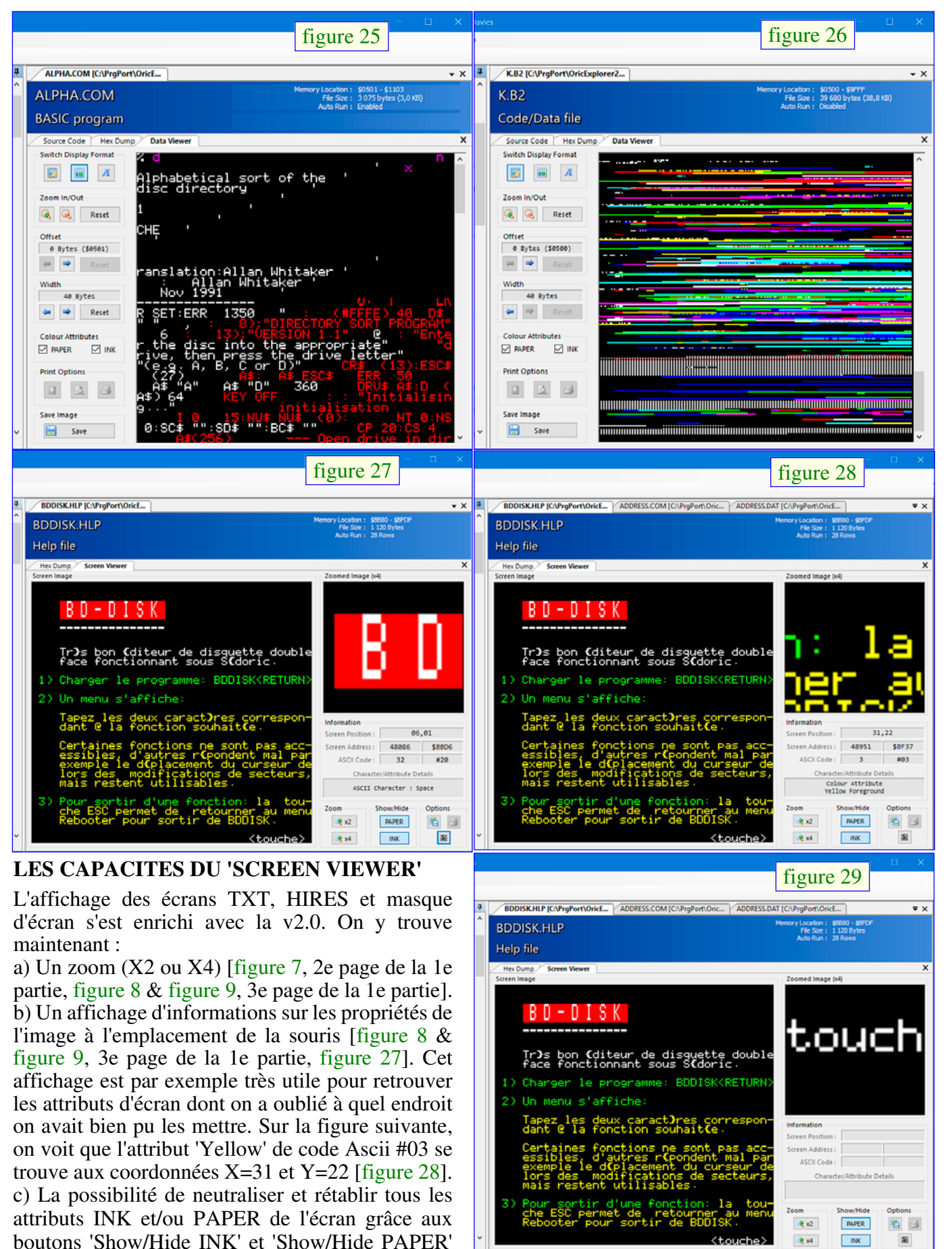

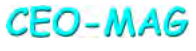

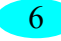

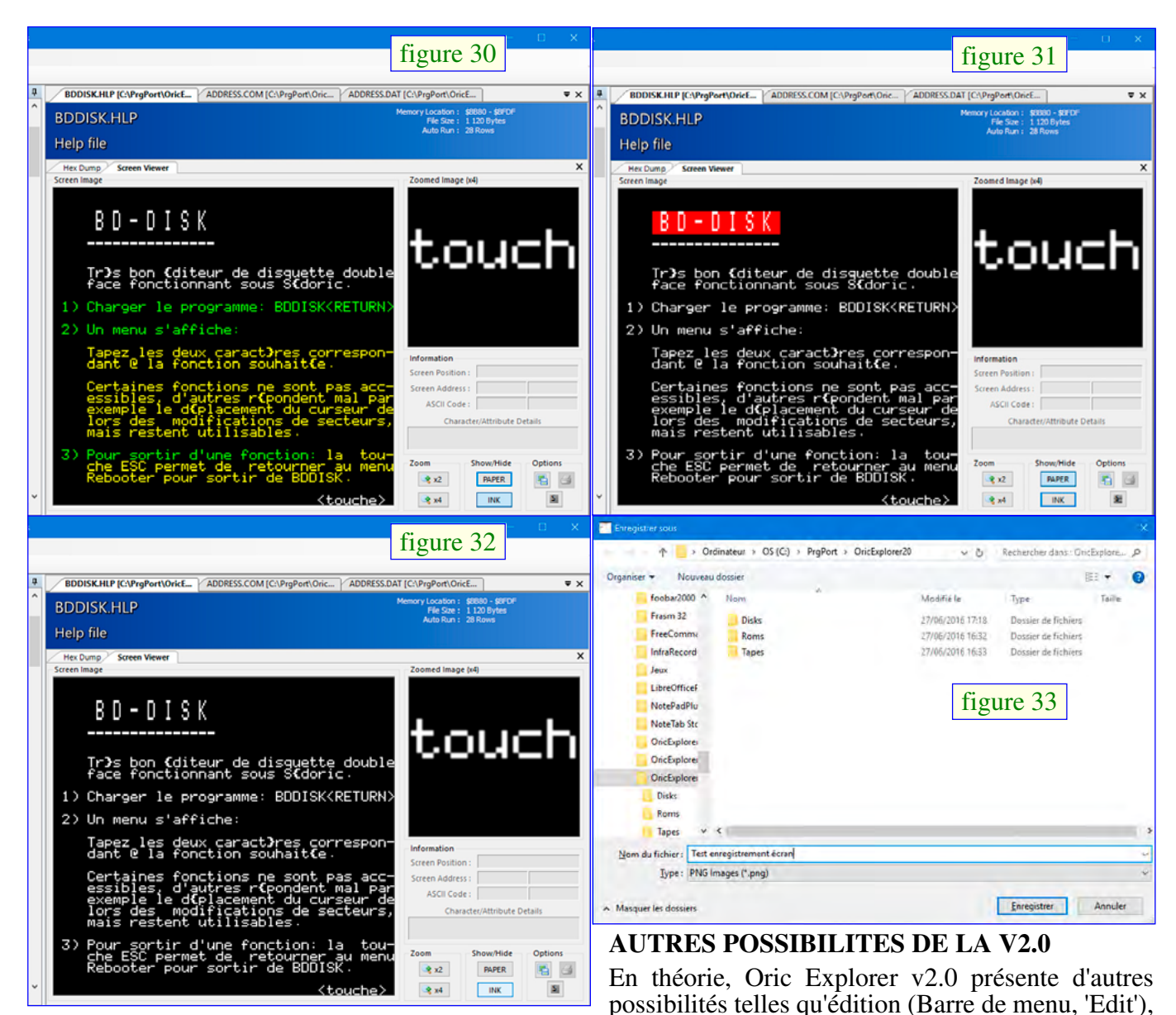

[figure 29, page précédente, avec tous les attributs valides, figure 30, avec les attributs PAPER neutralisés, figure 31, avec les attributs INK neutralisés & figure 32, avec les attributs PAPER et INK neutralisés]. d) Enfin, trois boutons d'options : 'Save image' [figure 33 & figure 34], 'Show/Hide Grid' [figure 29  $\&$  figure 35] et 'Print', que je ne suis pas parvenu à faire fonctionner.

[figure 36 & figure 37, page suivante]. La v0.7 propose certaines de ces possibilités, ainsi que quelques autres, mais toutes ne fonctionnent pas :

impression (icône imprimante du 'Data Viewer'), conversion de fichier texte en programme Basic (Barre de menu, 'Tools/Convert Text File'), etc., mais je ne suis pas parvenu à les mettre en œuvre

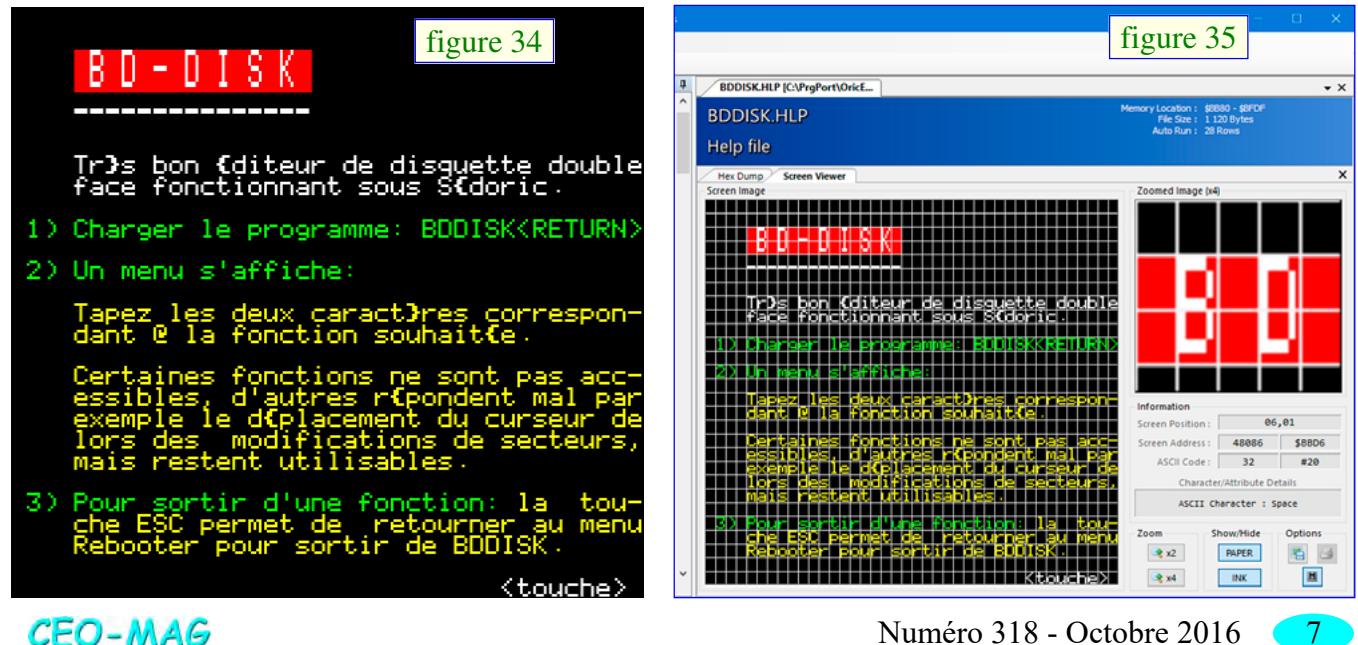

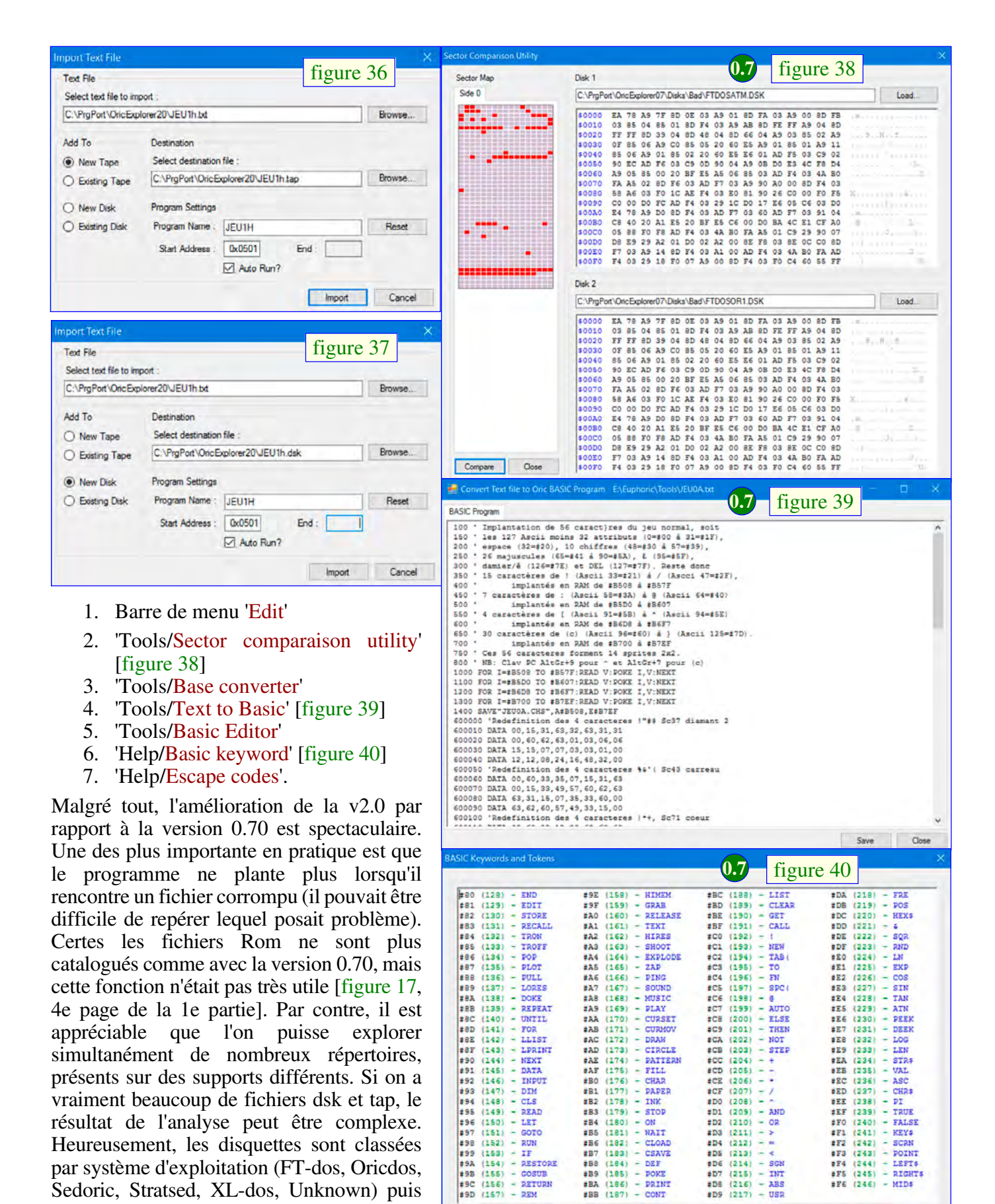

obtenir l'affichage d'une info-bulle [figure 41, figure 42 & figure 43, page suivante].

PRINT

#BA

 $(186)$ 

#88 (187)

**#90**  $(156)$ 

#9D  $(157)$ 

Dans le cas de la v2.0, il est dommage que la localisation (le répertoire où il a été trouvé) ne figure plus parmi ces informations. En effet, si on travaille avec de multiples répertoires comme on en a la possibilité, il peut devenir difficile de se rappeler où se trouve un fichier donné. Cette information de

8 Numéro 318 - Octobre 2016

dans chaque sous répertoire.

Sedoric, Stratsed, XL-dos, Unknown) puis par ordre alphabétique et les cassettes sont regroupées dans sous répertoires classés par ordre alphabétique puis les tap sont également classés par ordre alphabétique

Avec les 2 versions d'Oric Explorer, pour avoir les propriétés d'un dsk ou tap donné, il suffit de placer la souris sur le nom pour

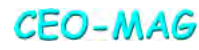

#F6 (246)

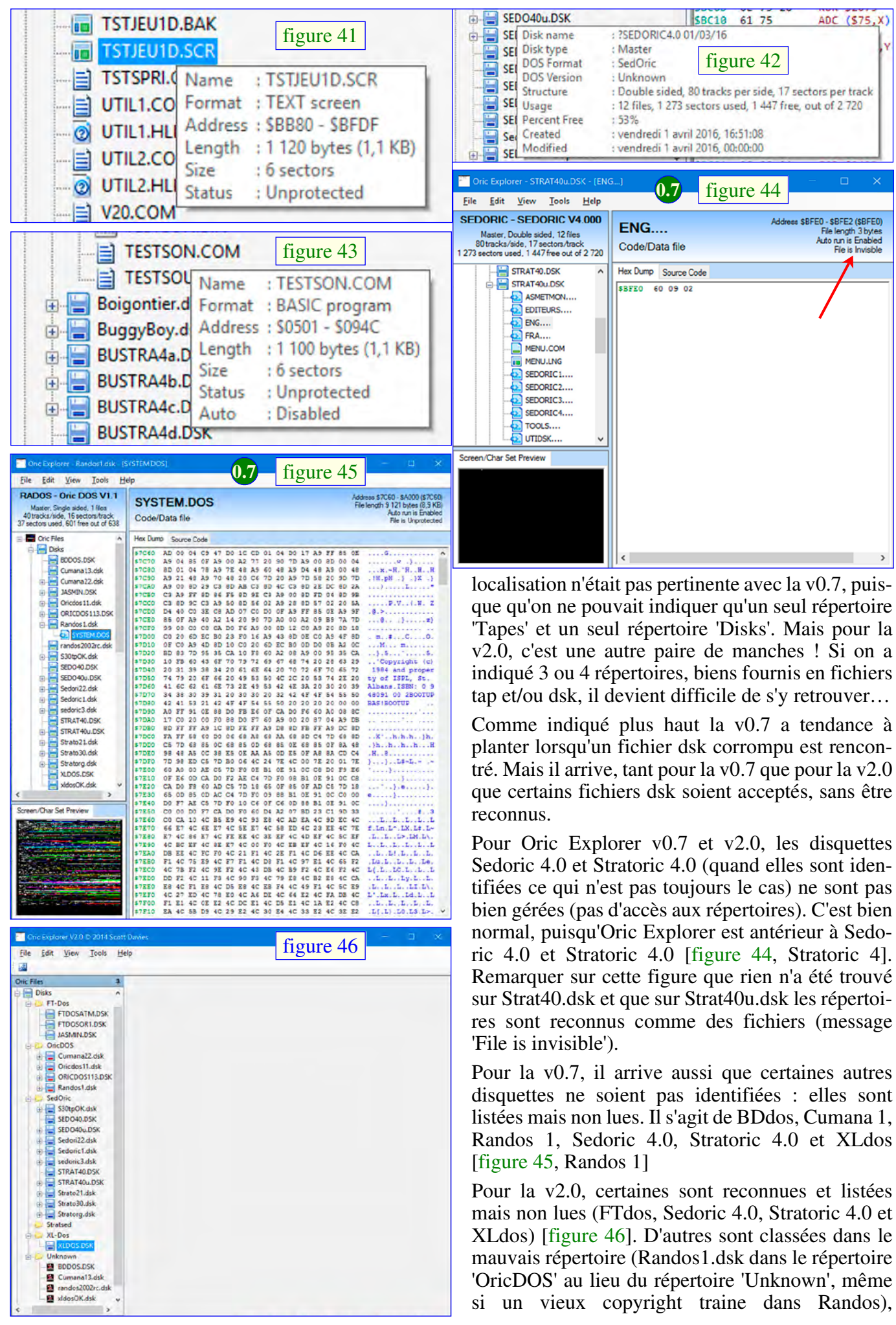

**CEO-MAG** 

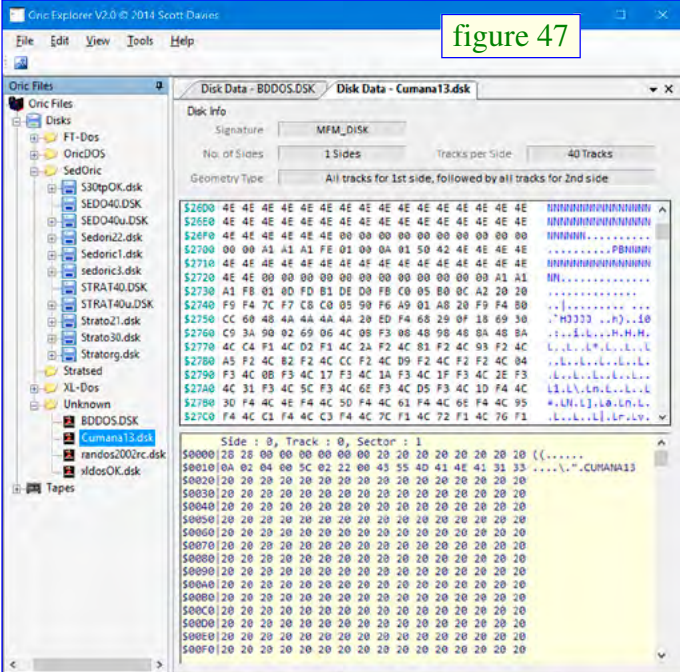

XLdosOK.dsk dans le répertoire 'Unknown' au lieu du répertoire 'XLdos'. Normalement les disquettes non identifiées sont regroupées dans le répertoire 'Unknown' (DBdos, Cumana 1, Randos 2) [figure 47, Cumana 1.3]. Dans ce répertoire 'Unknown', il est possible d'accéder au contenu de ces disquettes, soit le contenu global (inclus les gaps) ou le contenu secteur par secteur (donc seulement les data utiles) et de récupérer les valeurs affichées par copié/collé [figure 47, Cumana 1.3]. Il est bien dommage que cette possibilité d'explorer les disquettes ne soit pas accessible pour tous les autres fichiers dsk. De ce point de vue-là, la v0.7 est plus performante puisqu'elle offre une option 'View/Sector viewer' qui marche avec toutes les disquettes listées, lues ou non lues (dans ce dernier cas, les data affichés sont bien-sûr un peu réduits) [figure 48].

Le système Jasmin ayant été le premier (et longtemps le plus important) lecteur de disquettes pour Oric, j'ai porté une attention particulière à la détection et à la lecture des disquettes FTdos.

Pour la v0.7, dans le meilleur des cas, celles-ci sont

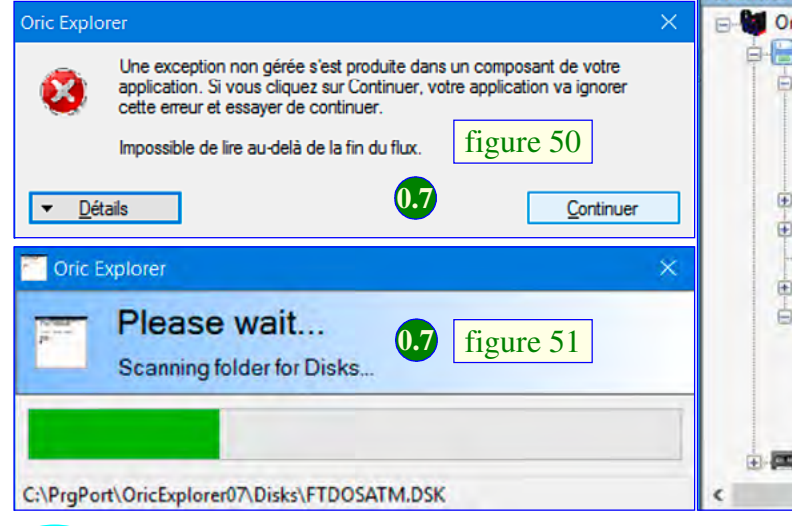

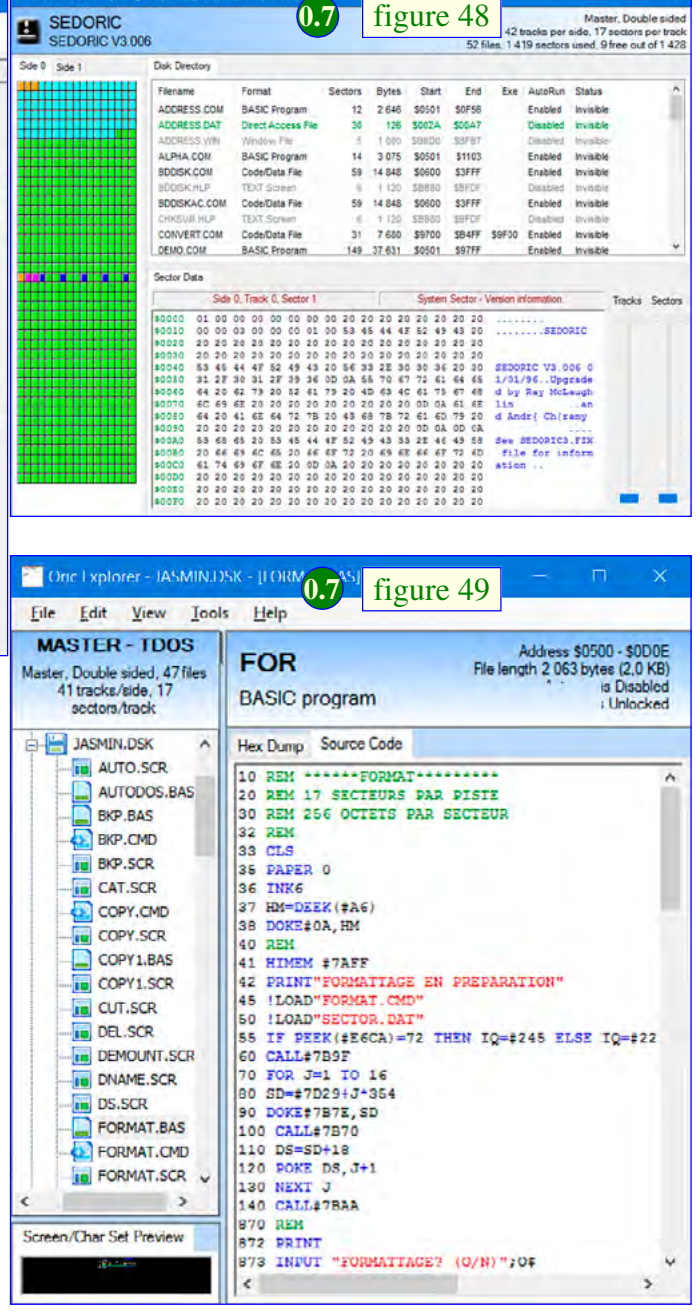

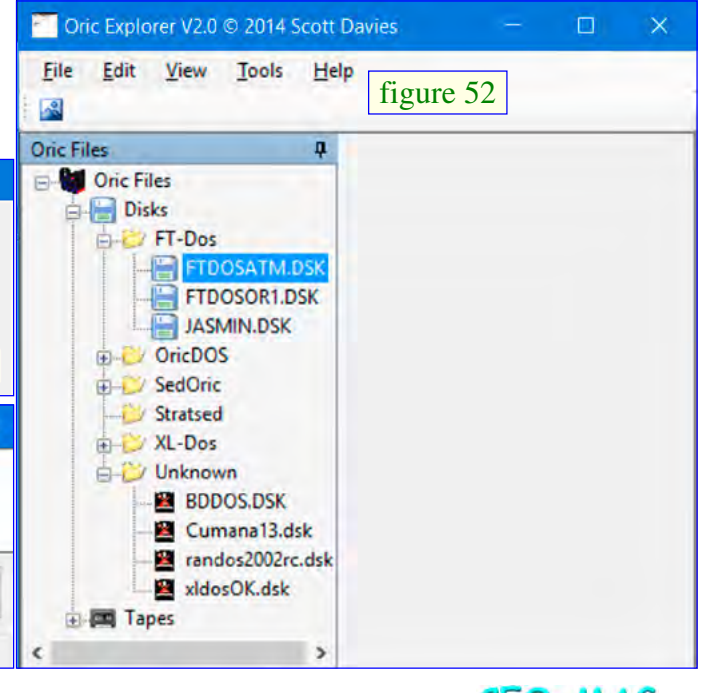

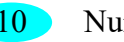

**CEO-MAG** 

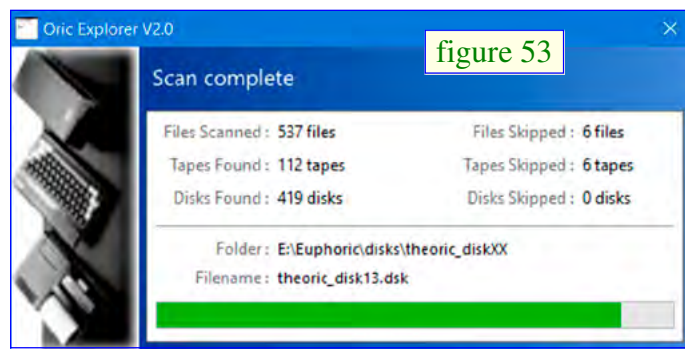

identifiées et lues par la v0.7 [figure 49, page précédente, Jasmin], mais souvent, elles provoquent le plantage du programme [figure 50 & figure 51, page précédente, FT-dos Atmos]. Sur ces 2 figures, la disquette FTdosAtk.dsk provoque une interruption de la lecture du répertoire 'Disks', le bouton 'Continuer' fonctionne, mais seul les disquettes lues avant le plantage s'affichent dans Oric Explorer. Il arrive aussi qu'Oric Explorer v0.7 plante complètement, comme pour les disquettes corrompues, alors que ce n'est pas le cas.

Pour la v2.0, les disquettes FTdos sont identifiées mais pas gérées du tout [figure 52, page précédente, disquettes FT-dos non lues]. De ce point de vue, la v2.0 ne plante jamais, ni avec les disquettes FTdos, ni avec les disquettes corrompues (ou qu'il juge telles). Les disquettes 'problématiques' sont simplement écartées par la v2.0 (avec affichage du nombre de disquettes écartées) [figure 53, skipped tapes & disks]. Au total, le bilan pour les disquettes FTdos n'est pas glorieux, ni pour la v0.7, ni pour la v2.0. Si vous êtes utilisateur du système Jasmin, seule la v0.7 vous offrira peut-être le privilège de lire certaines de vos disquettes…

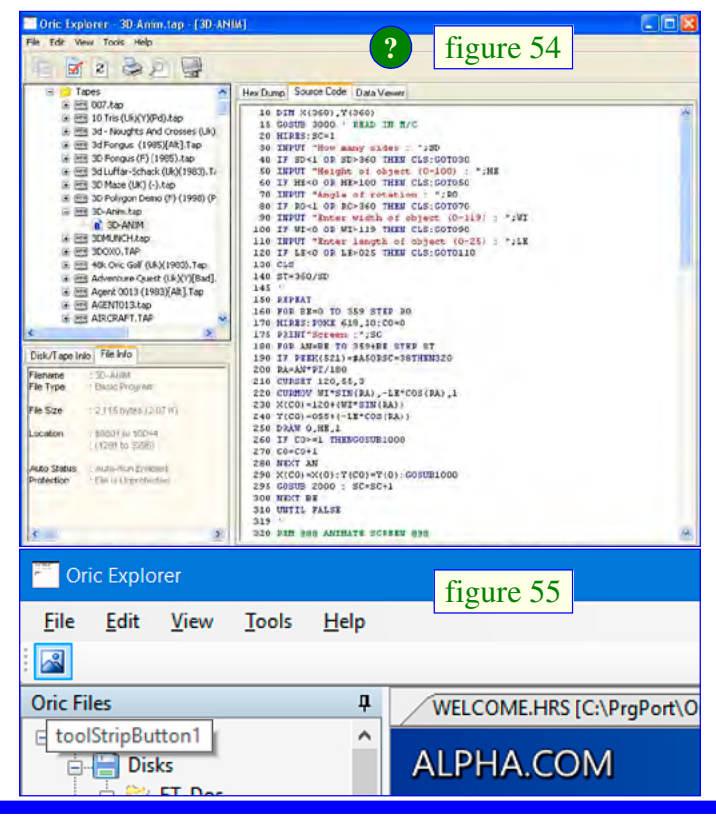

## **HISTORIQUE et BIZARERIES**

Les recopies d'écran visibles sur le site de Scott [figure 54] montrent par exemple des outils intéressants sous la ligne des menus déroulants (j'y interprète : Copier, Checksum, Annuler, Imprimer, Rechercher et Afficher) ainsi qu'une fenêtre 'Disk/Tape info / File info', qui semble avoir été scindée en 2 par la suite (fenêtre 'Screen/Char set Preview' et les info-bulles). Il s'agit probablement d'une version intermédiaire. Pour finir avec les petites bizarreries, la fenêtre d'Oric Explorer v2.0 montre une icône labellisée 'toolSripButton1' [figure 55] parfaitement inactif.

## **CONCLUSIONS**

Comme déjà indiqué, la prise en main d'Oric Explorer n'est pas évidente et l'absence d'un tutoriel ou d'une rubrique d'aide est regrettable. J'ai été obligé de zapper bon nombre de possibilités très intéressantes, sinon cet articles aurait fait 99 pages… Citons par exemple le fait que tous les fichiers dont on a visionné le contenu restent accessibles à chaque instant sous forme d'onglets situés tout en haut de la fenêtre de droite. Cela permet par exemple des comparaisons entre versions d'écrans ou de programmes. J'ai aussi zappé la fenêtre 'Data viewer' des fichiers Basic [figure 25, première page de cette 2e partie], LM ou bloc de data [figure 26, idem] : Je n'ai pas parlé des boutons 'Switch Display Format', ni de la possibilité d'apporter un offset d'affichage par rapport au début du fichier, ni de celle de faire varier la largeur d'affichage (de 1 à 40). Ces gadgets se révèlent parfois bien utiles. Dommage qu'on ne dispose pas de quelques indications sur l'usage des nombreux boutons de cette fenêtre…

Au chapitre des principaux manques de la v2.0, citons :

- 1. Le non fonctionnement de l'option 'Edit'.
- 2. Le non fonctionnement de l'option 'Tools/Convert Text File'.
- 3. La perte de l'option 'Tools/Output Directory Listing'.
- 4. La gestion défaillante des disquettes FTdos.
- 5. L'absence de possibilité de visualiser l'entête des fichiers tap.

Clairement la v2.0 d'Oric Explorer est une version inachevée. Pour une raison inconnue, Scott Davies a été obligé d'interrompre son travail. Remercionsle d'avoir au moins eu le réflexe de la publier en l'état et avec les sources (avis aux amateurs). Certains pourrons s'étonner que j'aie intitulé cet article 'Oric Explorer V2.0 de Scott Davies : Une merveille !', mais je maintiens que c'est une merveille. Oric Explorer reste, malgré toutes ses imperfections, un programme très précieux pour tout Oricien actif.